Last Modified on 01/06/2025 1:54 pm EST

## **Asset Tasks Mass Disposals**

**Records <sup>&</sup>gt; Objects**

**Important:** Only one Asset Period & one Disposal Date can be chosen for each mass disposal. There isn't an option to undo; please verify the Object #s, Asset Period, & Disposal Dates are correct before processing.

## **Mass Disposal via Multi-Select Checkboxes:**

**Step 1:** Navigate to Records <sup>&</sup>gt; Objects & click **Initiate Mass Disposal**

• After clicking Initiate Mass Disposal, checkboxes will appear to the left of the Object #.

**Step 2:** Select the objects to be disposed of & click **Dispose of all checked Objects Step 3:** Add Disposal Comments, choose the Asset Period & Disposal Date & click **OK.**

- After clicking OK, the system will run through each asset identified and process disposal on each**. Please do not navigate away from the screen while the process is running.**
- When complete, <sup>a</sup> message will appear that confirms all Objects were disposed of successfully.

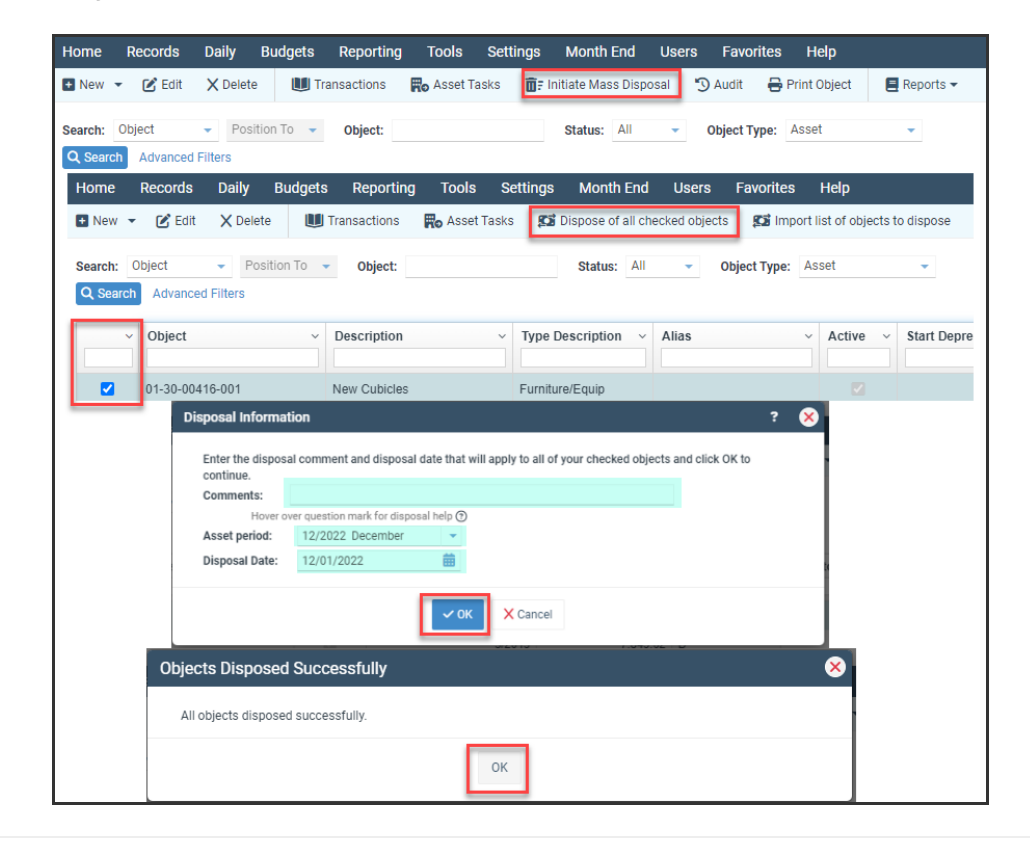

## **Mass Disposal via Import:**

**Step 1:** Navigate to Records <sup>&</sup>gt; Objects & click **Initiate Mass Disposal.**

## **Step 2:** Click **Import list of objects to dispose.**

**Step 3:** Click **Edit** on the Connection String, define the fields on the Connection String Builder screen to match the type of file you will be importing, and click **OK.**

**Step 4:** On the next screen, type in the Object Column number & Click **OK**.

**Step 5:** Select the File and click OK. Then click No on the Upload schema file and OK on **Import Complete**.

**Step 6:** Review the Imported Objects to Dispose of, and after reviewing them, click **OK**.

**Step 7:** Add Disposal Comments, choose the Asset Period & Disposal Date & click **OK**.

- After clicking **OK**, the system will run through each asset identified and process disposal on each. Please do not navigate away from the screen while the process is running.
- When complete, <sup>a</sup> message will appear that confirms all Objects were disposed of successfully.

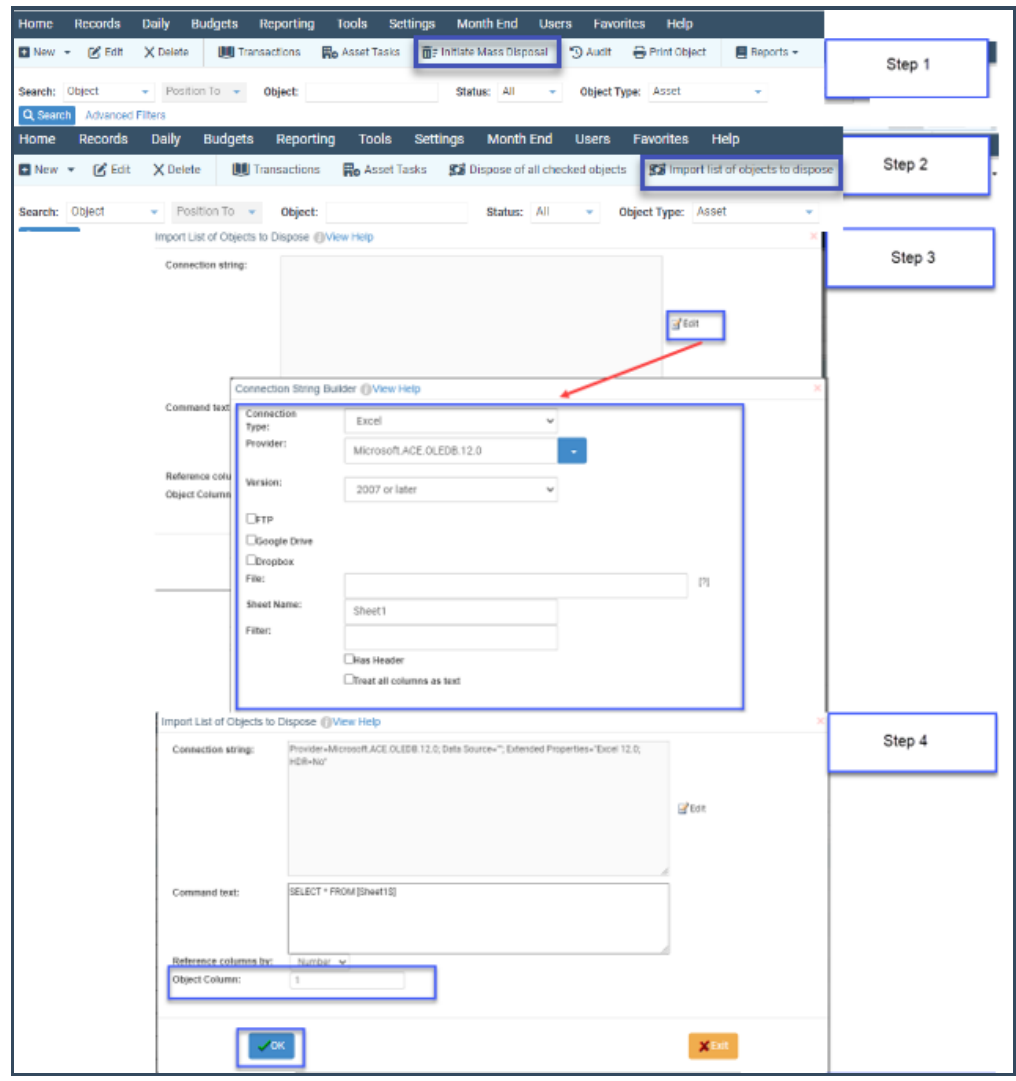

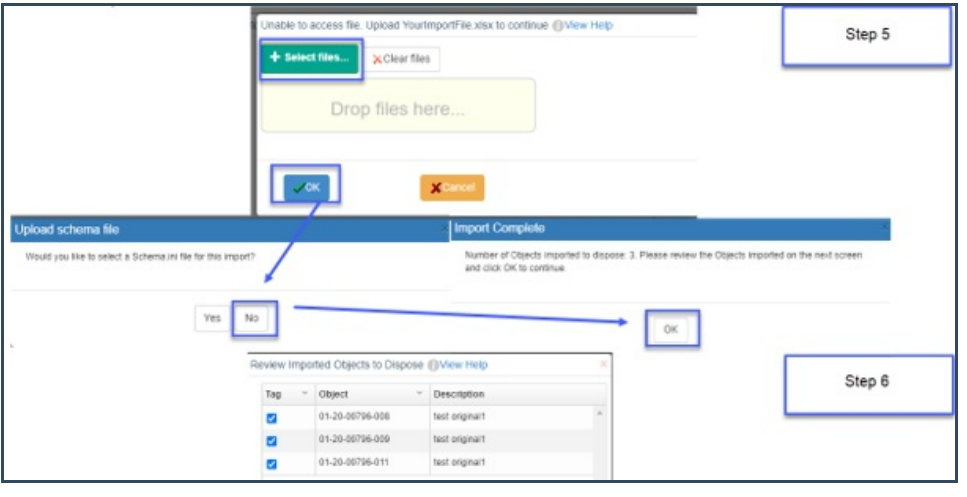